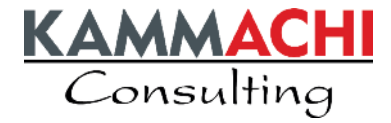

Dubletten sind ein doppeltes Vergnügen.

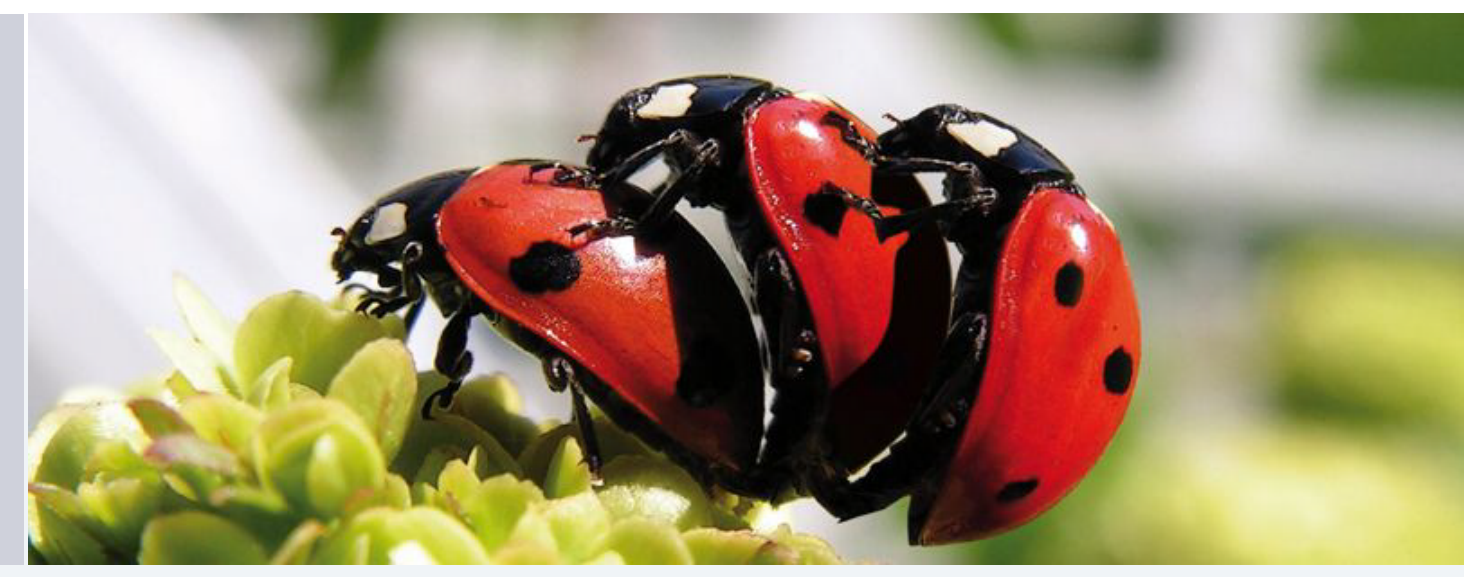

## Aber nicht in Ihrem SAP-System.

KAMMACHI Consulting GmbH November 2009

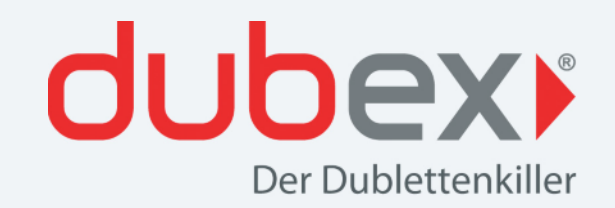

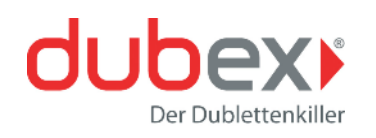

### Erfolgsfaktor Adressbestand  $\Box$

In vielen Unternehmen werden über die Jahre riesige Adressenbestände in unterschiedlichster Form erfasst und gepflegt. Es werden dabei verschiedene Abkürzungen, unterschiedliche Schreibweisen und eine ungleiche Groß-/Kleinschreibung angewendet.

Zwangsläufig entstehen Dubletten, die **zusätzliche Kosten bei Marketingaktionen,** z.B. für aufwendige Korrekturen, entstehen lassen. Noch wesentlich stärker kann sich allerdings der **Imageverlust für das Unternehmen** gegenüber den Kunden auswirken.

Auch die Funktionalität der Kreditlimitprüfung ist bei Dubletten nicht mehr korrekt gewährleistet und kann zu **vermeidbaren Forderungsausfällen** führen.

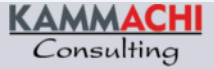

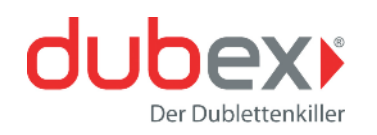

#### Lösung  $\Box$

### **dubex – Der Dublettenkiller**

*dubex*, die KAMMACHI-Dublettenprüfung, stellt bei der Neuanlage von Debitoren- und Kreditorenstammdaten sowie bei Geschäftspartnern sicher, dass **keine identischen Stammdaten** angelegt werden.

Bestehende Adressdaten können mittels *dubex* auf Dubletten geprüft werden. Die Dubletten werden aufgelistet und können bearbeitet bzw. zur Löschung vorgemerkt werden.

Die Funktionalität "unscharfe Suche" bietet die Möglichkeit, **Stammdaten** nach individuell festgelegten Toleranzen zu suchen.

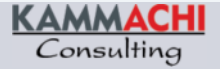

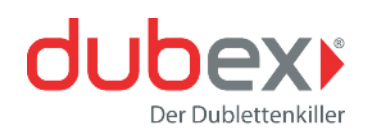

### SAP-Integration

Die KAMMACHI-Dublettenprüfung *dubex* kann über ein Business-Add-in **in jedes beliebige SAP-System** (ERP oder CRM) mit Basis-Release <sup>&</sup>gt; 4.6 installiert werden. Ab Basis-Release 6.20 wird dubex UNICODE-fähig ausgeliefert.

*dubex* liegt **in einem eigenen Namensraum**, so dass bei einer Installation keine bestehenden Programme überschrieben werden können. Neue Versionen werden in Form von Transportaufträgen zur Verfügung gestellt. Ein Entwicklerzugriff auf das Kundensystem wird nicht benötigt.

*dubex* ist sprachunabhängig – **optimal auch für den Einsatz in internationalen Systemen**.

*dubex* benötigt **keine zusätzliche Hardware** oder zusätzliche SAP-Lizenzen, um betrieben werden zu können. *dubex* arbeitet komplett im SAP-System und wird über Transportaufträge in das Zielsystem importiert. **Die Installation von** *dubex* **ist einfach** und innerhalb eines Tages abgeschlossen. Neue Versionen werden per Transportaufträgen ausgeliefert.

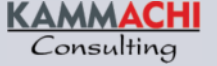

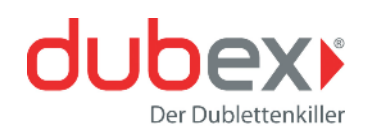

## Beispiel einer Prüfung

Debitor 72 ist bereits im System vorhanden:

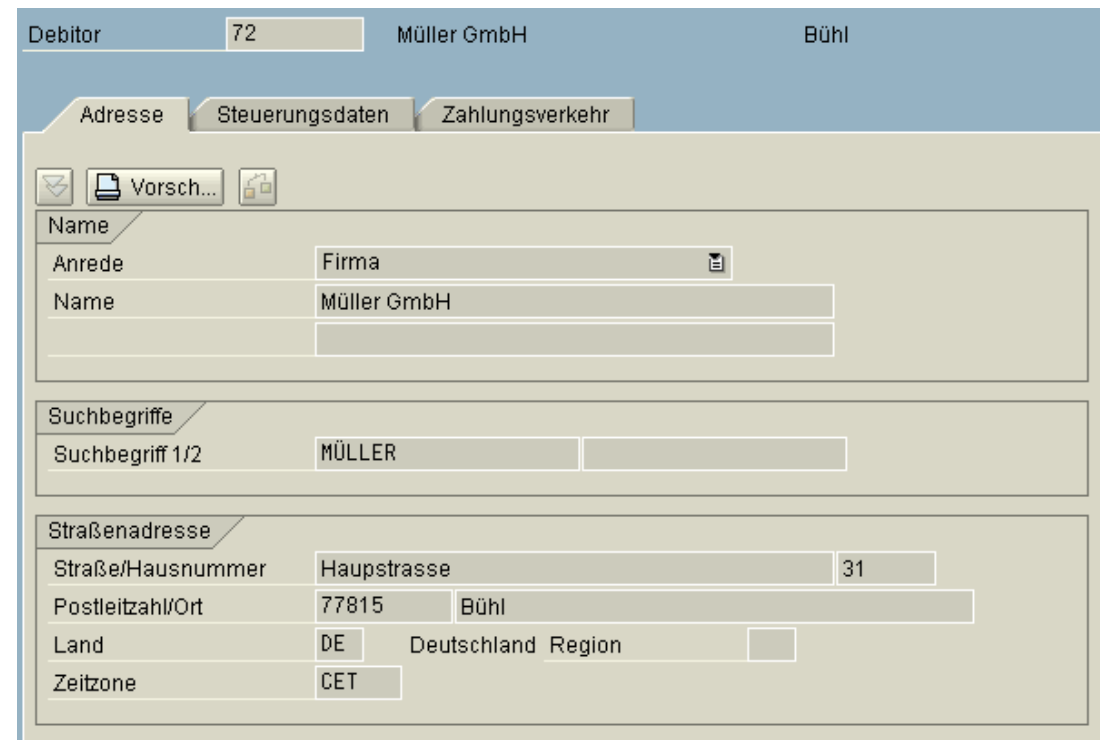

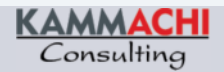

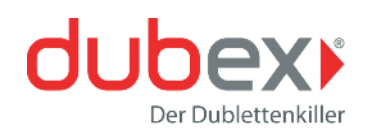

### Beispiel einer Prüfung  $\hfill \square$

Folgender Kunde wird neu angelegt:

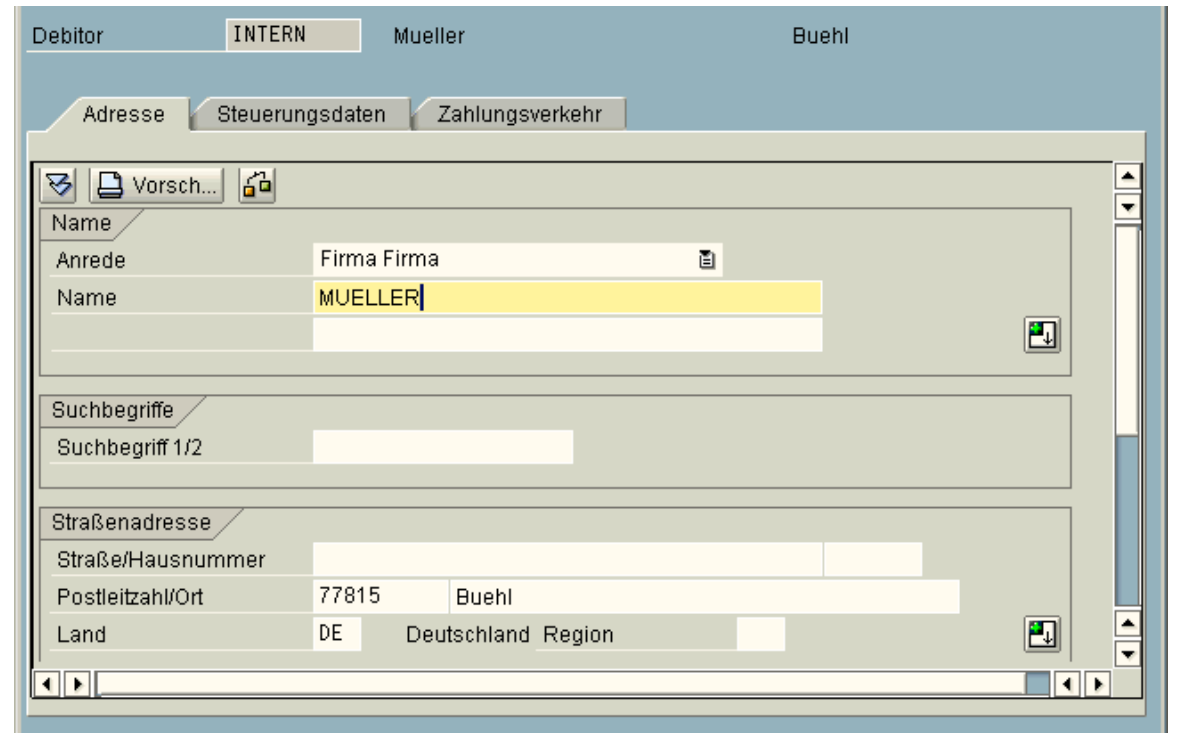

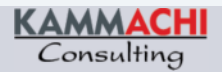

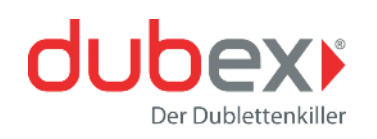

#### Beispiel einer Prüfung  $\Box$

Das System meldet in einem Pop-up, dass ein ähnlicher Kunde bereits angelegt ist. Durch Doppelklick auf die Zeile wird zu dem Kundenstamm navigiert. Durch Abbruch bestätigt der Anwender, dass der neu anzulegende Kunde keine Dublette darstellt.

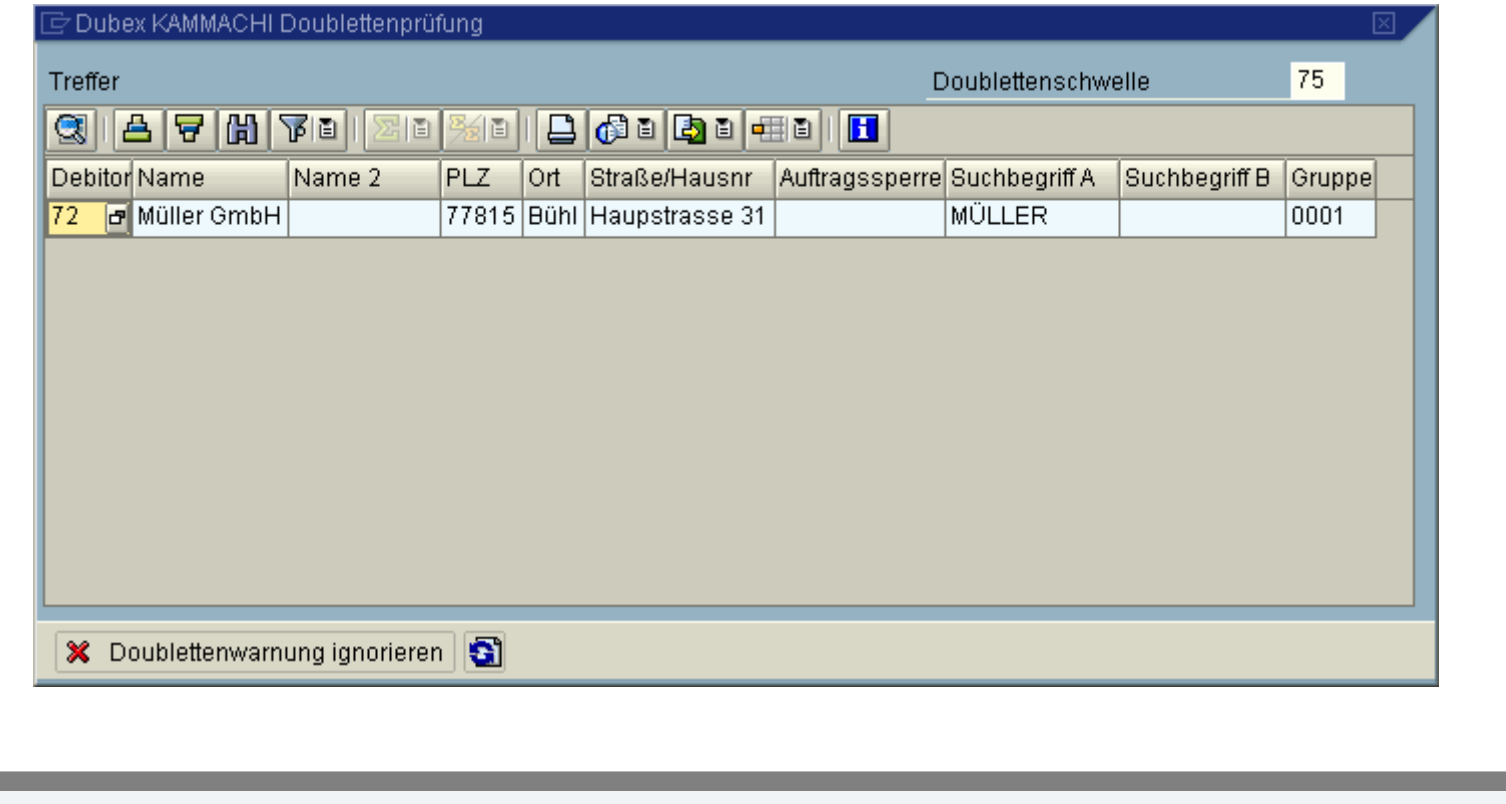

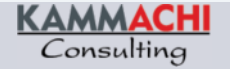

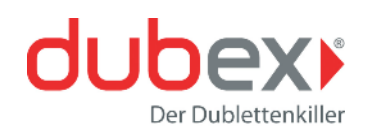

### Unscharfe Suche

Bei sehr großen Datenbeständen ist es oft ein Problem, den richtigen Kunden oder Lieferanten zu finden. Häufig scheitert die Suche an den unterschiedlichen Schreibweisen der Anwender (z.B. Vorname, Nachname bzw. Nachname, Vorname).

Um dieses Problem zu beheben, wird eine Suchhilfe benötigt, welche nicht nur exakt gleich geschriebene Wörter findet, sondern auch ähnlich geschriebene, welche sich in einigen Zeichen unterscheiden. Eine solche Suche wird als "unscharfe Suche" bezeichnet.

### *dubex* **stellt eine "unscharfe Suche" zur Verfügung, welche in der Lage ist, Wörter zu finden, die ähnlich geschrieben sind.**

Die Toleranzgrenze, ab wann ein Wort zu sehr von dem zu suchenden abweicht, kann im Customizing von *dubex* kundenindividuell eingestellt werden.

Dieser Suchmechanismus kann auch dazu eingesetzt werden, den bereits vorhandenen Adressstamm nach Dubletten zu durchsuchen. Bereits bestehende Dubletten können somit durch *dubex* identifiziert werden. Auch hier kann der Kunde individuell einstellen, wie hoch die Toleranzgrenze bei unterschiedlichen Schreibweisen sein soll.

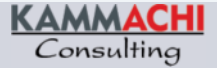

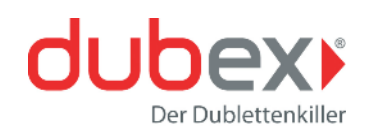

### Beispiel einer unscharfen Suche  $\Box$

Es wird nach einem Kunden gesucht, jedoch ist die genaue Schreibweise nicht bekannt. *dubex* ignoriert an dieser Stelle Groß- und Kleinschreibung.

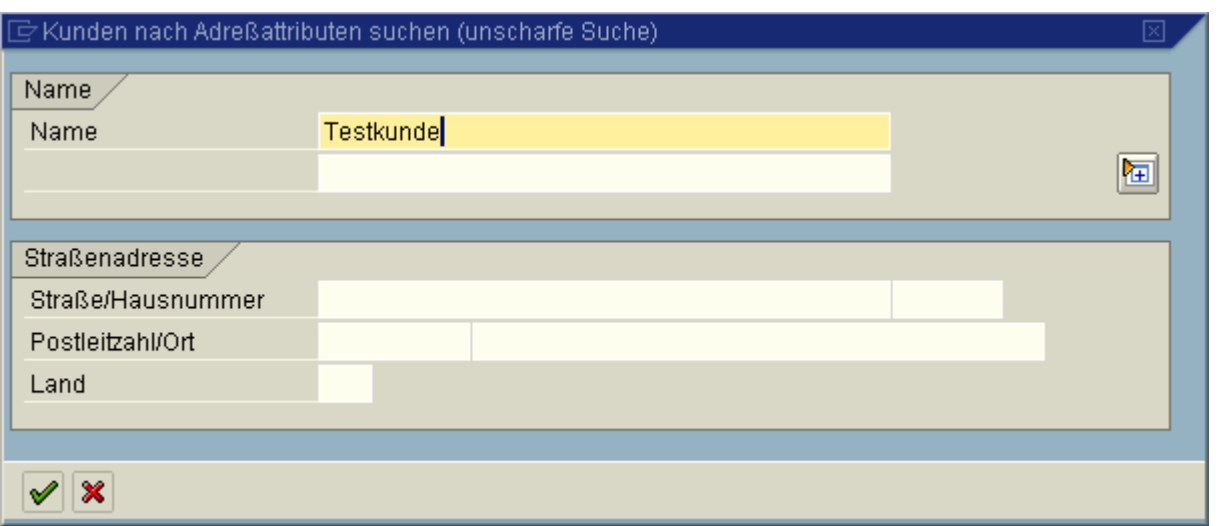

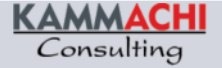

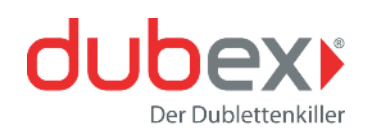

### Beispiel einer unscharfen Suche  $\Box$

Folgende Kunden werden gefunden:

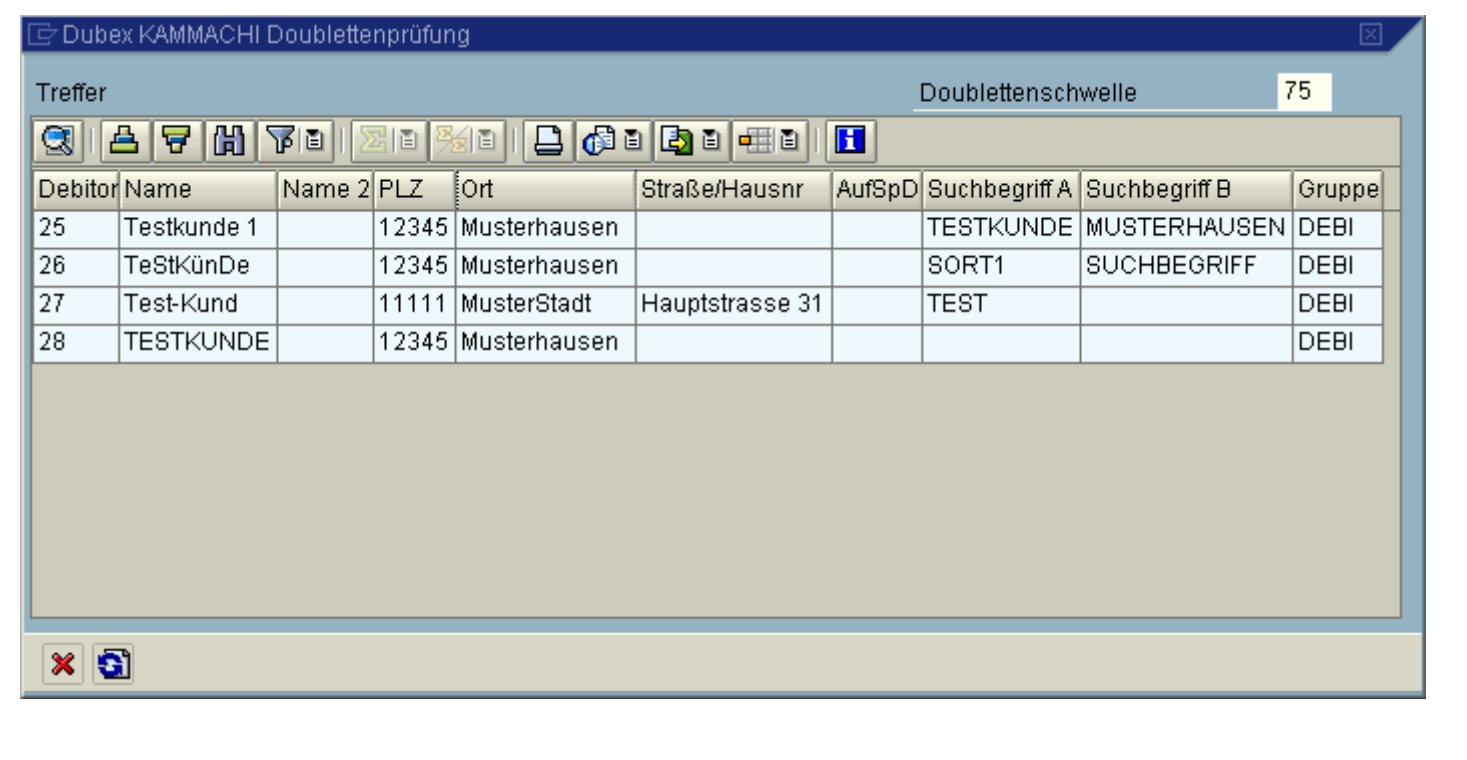

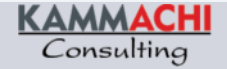

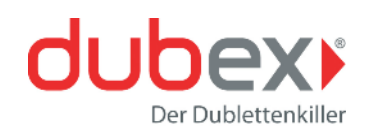

### Beispiel einer unscharfen Suche  $\Box$

Weitere Suchkriterien können die Suche beschleunigen und zu einem noch besseren Ergebnis führen. Hier nochmals eine Suche, die nur auf den Namen des Kunden bezogen ist:

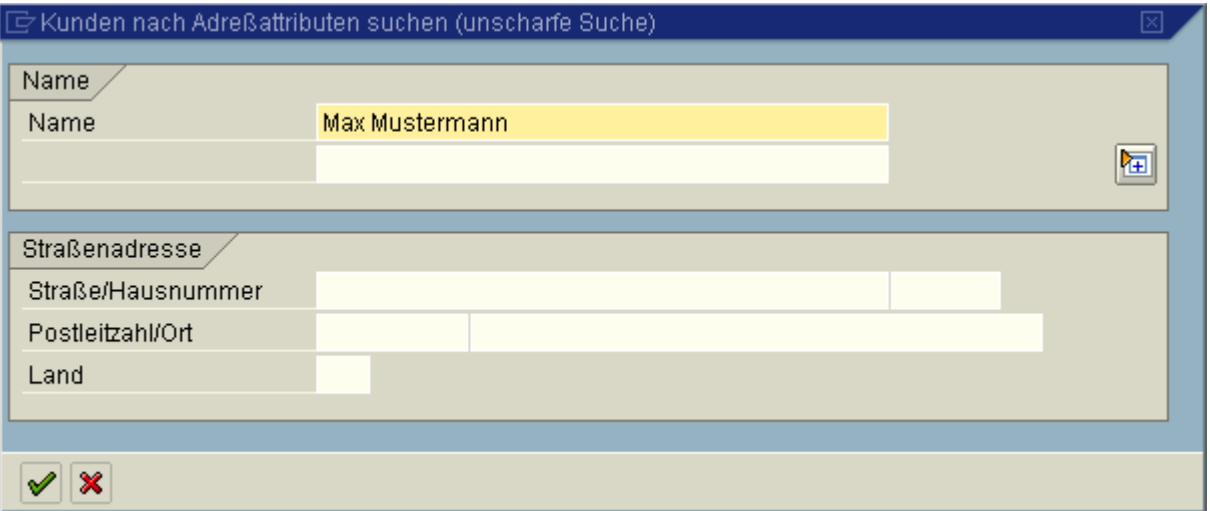

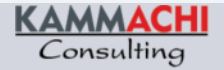

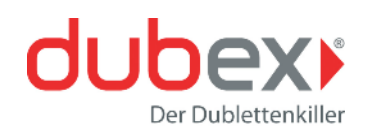

### Beispiel einer unscharfen Suche  $\hfill \square$

Das Ergebnis sieht folgendermaßen aus: Es werden alle Adressen geliefert, die dem Kunden ähnlich sind.

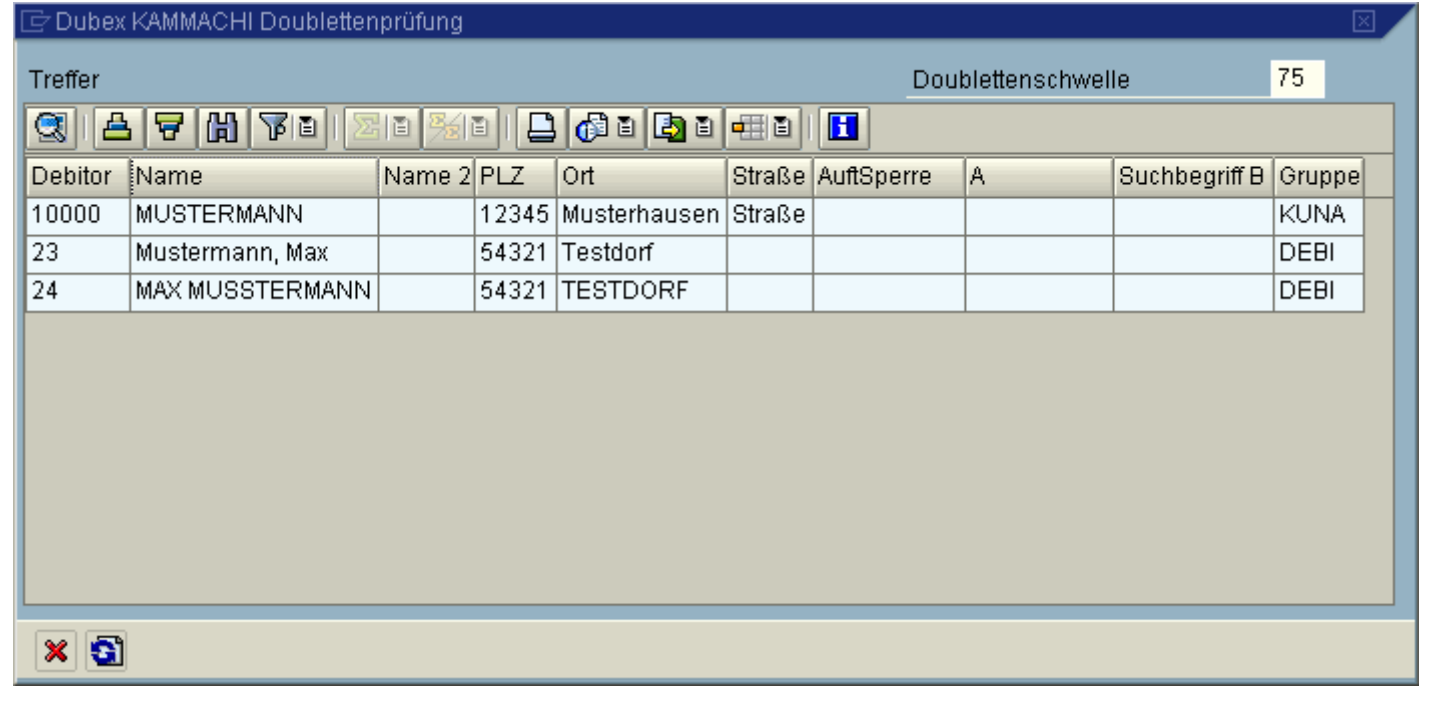

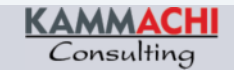

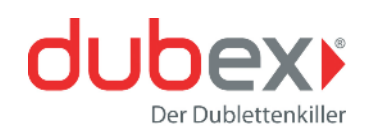

### Beispiel einer unscharfen Suche  $\Box$

Wird nach dem gleichen Namen gesucht und zusätzlich ein Ort angegeben, verbessert sich die Trefferliste:

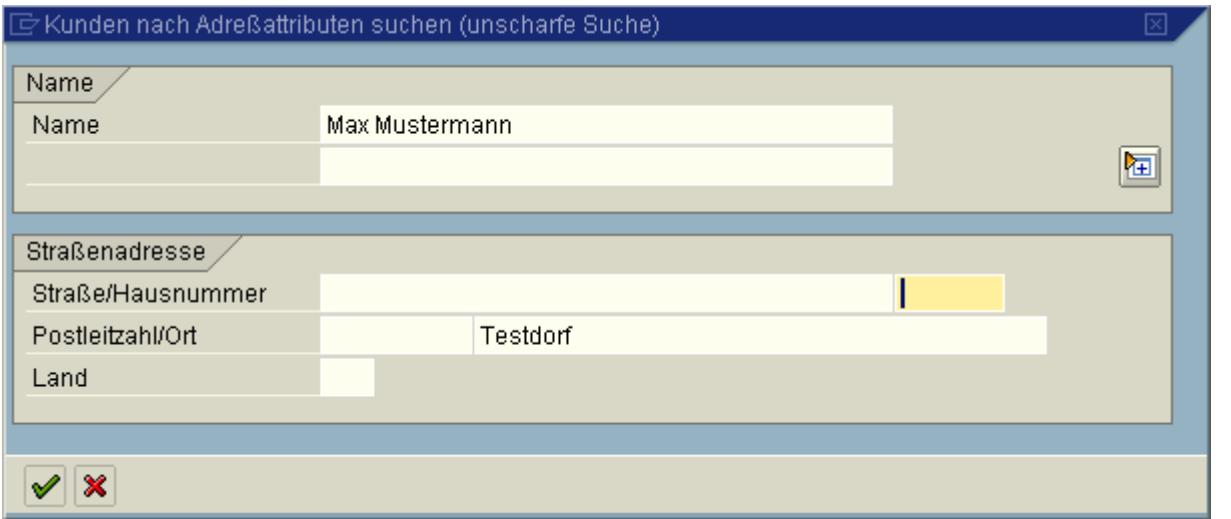

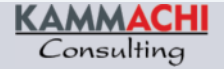

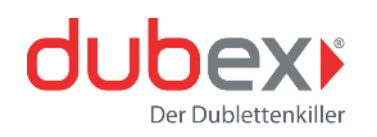

### Beispiel einer unscharfen Suche  $\Box$

Das Ergebnis: Man erhält eine genauere Trefferliste.

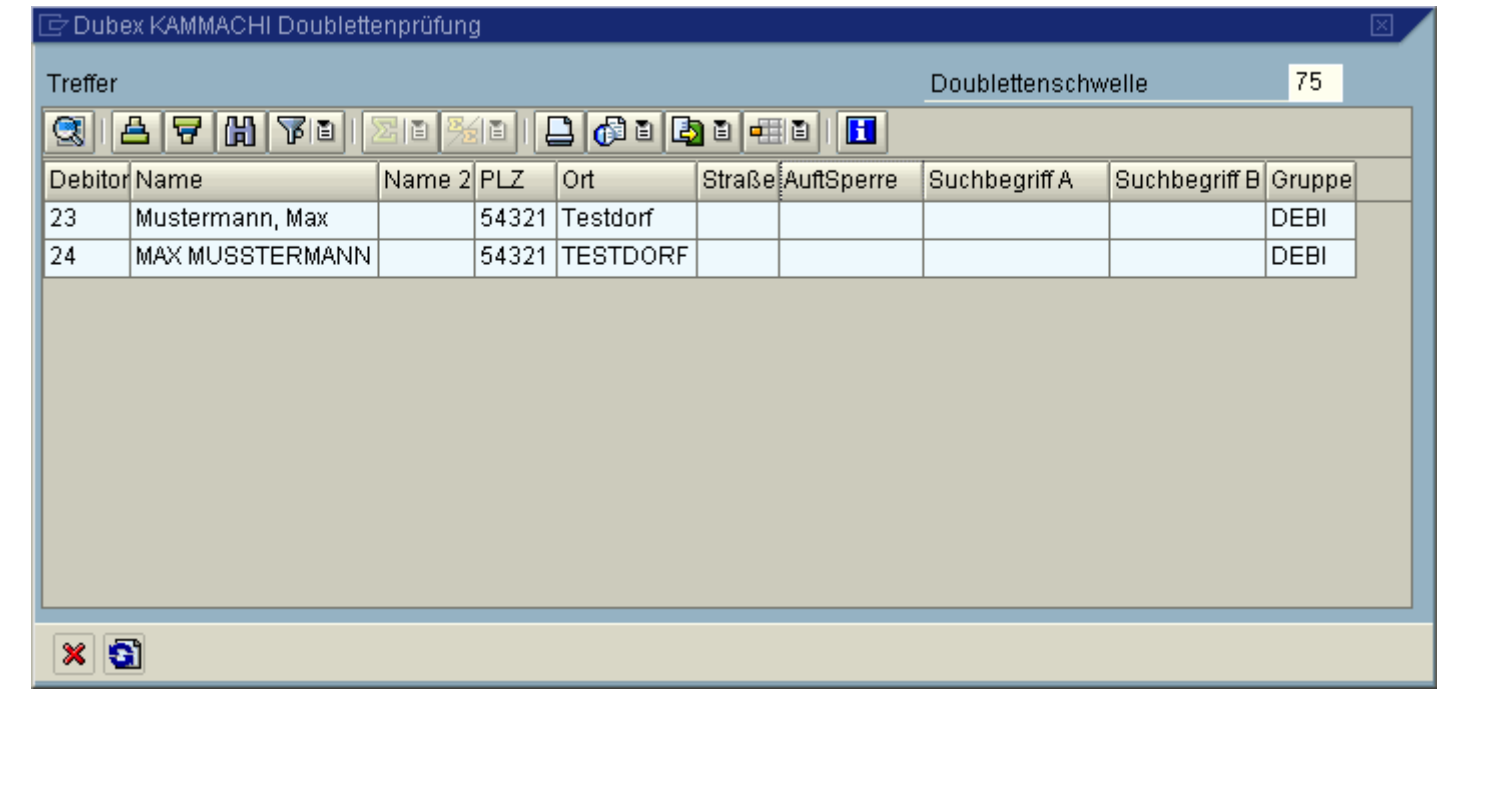

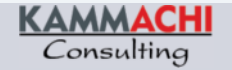

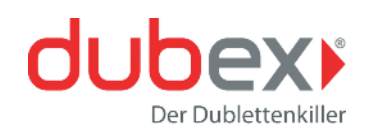

### Unscharfe Suche: Customizing

Die minimale prozentuale Übereinstimmung der Suchbegriffe innerhalb der unscharfen Suche kann benutzerindividuell eingestellt werden. Ist der Parameter /KAMMACHI/BAS\_PROZ im Benutzerstamm nicht gepflegt, greift das globale *dubex*-Customizing.

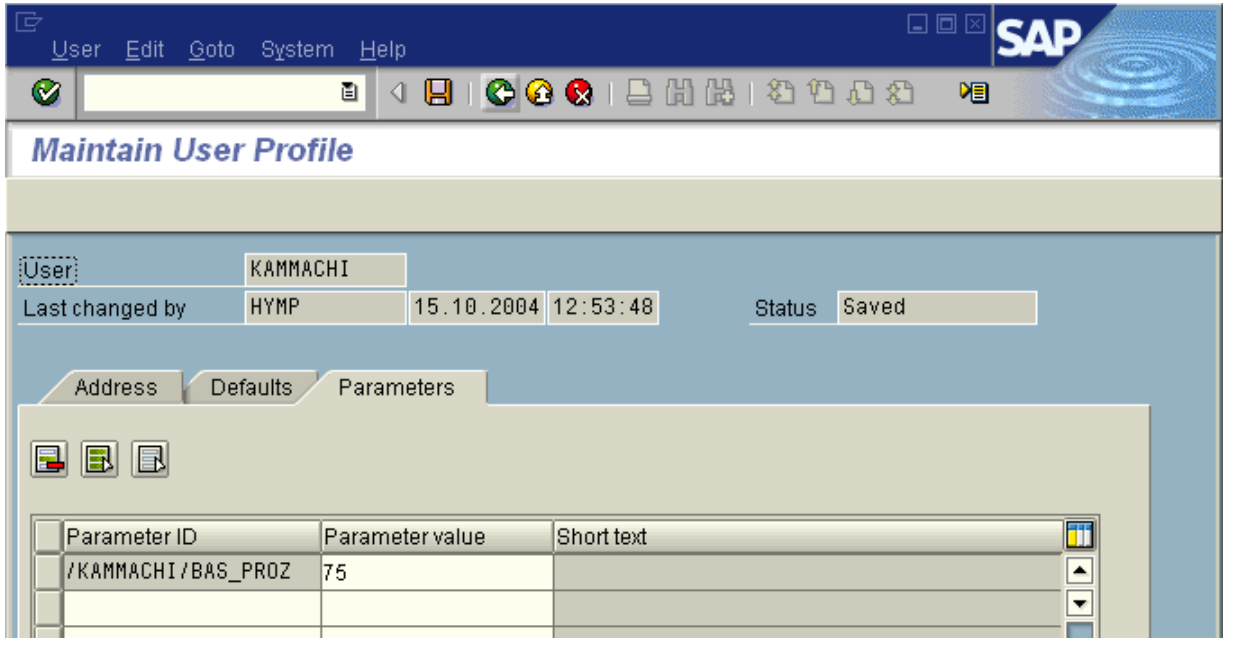

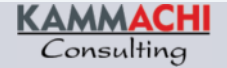

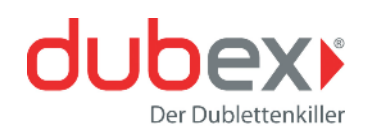

#### Adressvalidierung  $\Box$

*dubex* liefert Schnittstellen zur Füllung der Regionalstrukturen im Standard bereits mit. So kann z.B. direkt das Postleitzahlenverzeichnis der Deutschen Post in das System geladen werden. Die Regionalstrukturdaten dienen der Verbesserung der Datenqualität. So ist es nicht mehr möglich, ungültige Ort-Postleitzahlkombinationen in das System einzugeben. Weiterhin ist mit diesen Daten eine Schnellerfassung möglich. Das System kann jetzt zu einem Ort alle gültigen Zustell-Postleitzahlen vorschlagen oder aber die gültigen Orte zu einer Postleitzahl.

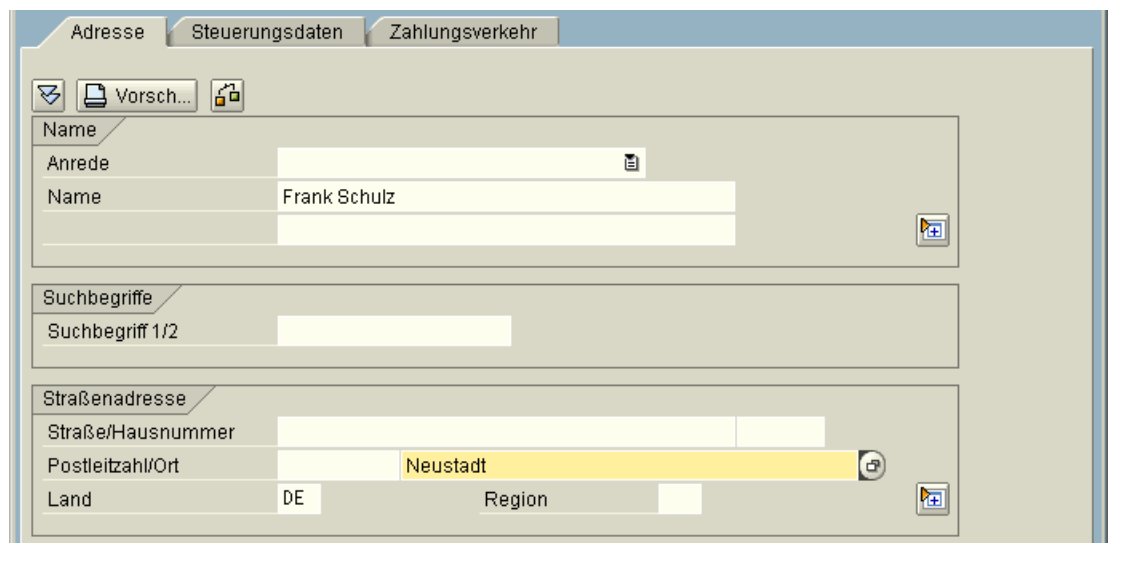

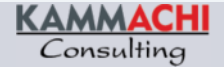

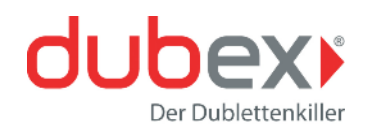

## Adressvalidierung

Nach der Datenfreigabe zeigt das System eine Liste der möglichen Postleitzahlen an.

Neben der Postleitzahl wird auch die Region automatisch ergänzt.

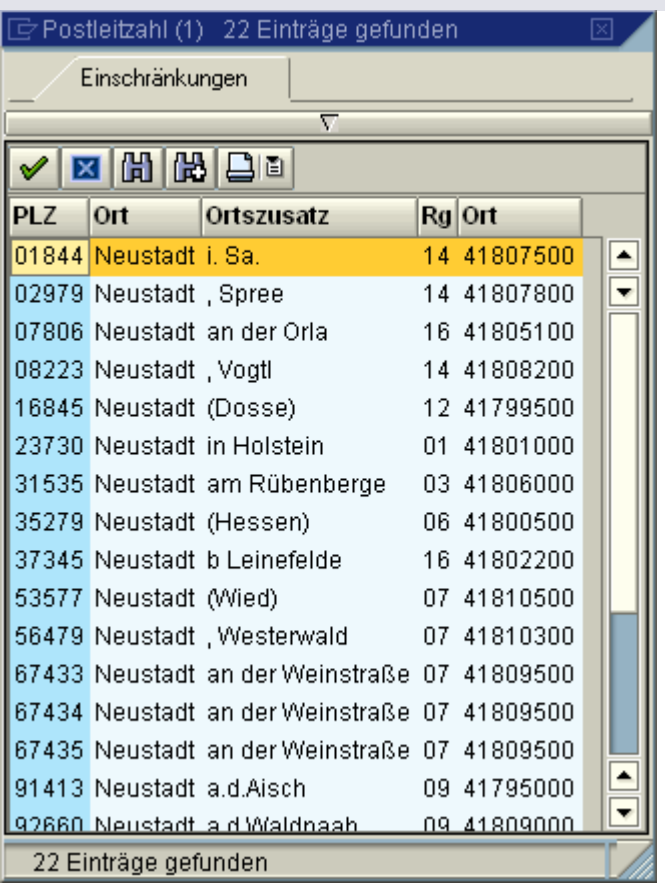

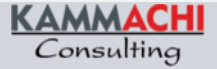

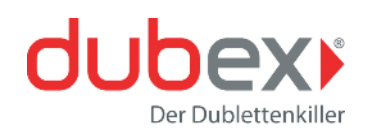

### Adressprüfung  $\Box$

*dubex* kann im Standard nicht nur den eigenen Adressstamm prüfen, es können auch Fremddateien auf Dubletten geprüft werden.

*dubex* bietet hier folgende Möglichkeiten an:

- Prüfung von Fremddateien auf Dubletten innerhalb der Fremddatei
- Prüfung von Fremddateien gegen den eigenen Adressstamm
- Prüfung des eigenen Adressstammes auf Dubletten

Bei der dritten Option gibt es für die identifizierten Dubletten zusätzlich Möglichkeiten zur Nachbearbeitung der gefundenen Sätze.

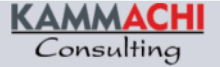

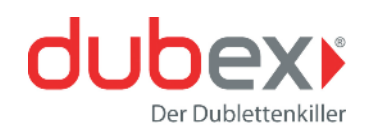

### Adressprüfung: Nachbearbeitung  $\Box$

Das Ergebnis der Prüfung der Stammsätze auf Dubletten kann weiter bearbeitet werden. Zum einen kann ein Stammsatz als "Hauptstammsatz" gekennzeichnet, zum anderen können die anderen Sätze der Gruppe weiter bearbeitet werden. Hierfür stellt *dubex* drei Aktionsknöpfe zur Verfügung, die kundenindividuell ausgeprägt werden können.

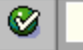

8 4 8 6 6 6 1 8 8 8 8 9 8 8 8 8 7 8 8 8 8

Nachbearbeitung von Doubletten im Adressbestand

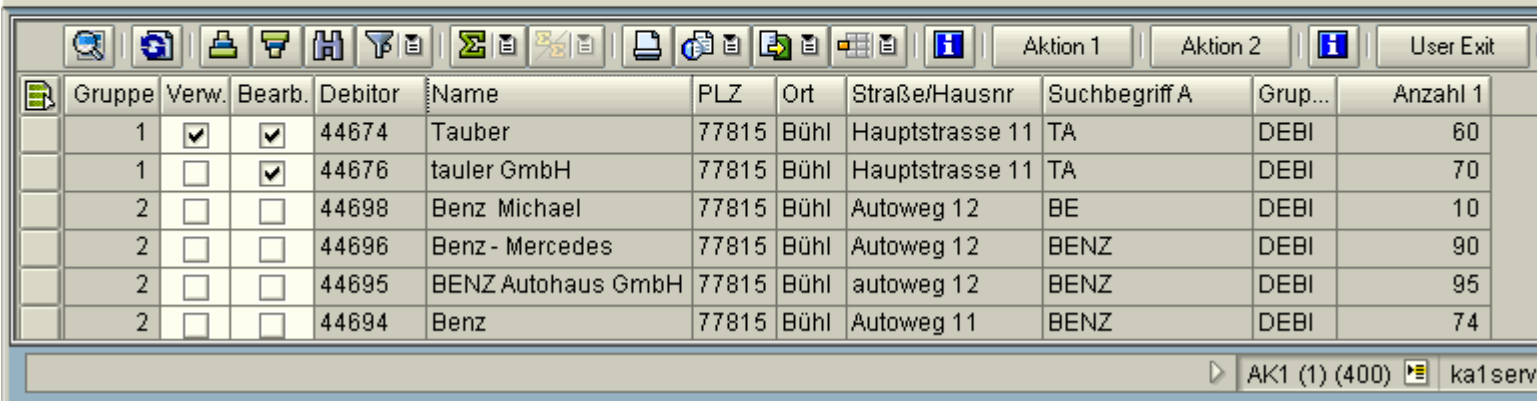

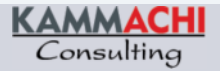

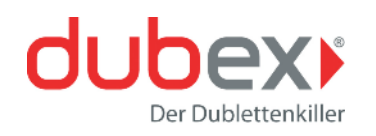

### Adressprüfung: Nachbearbeitung  $\Box$

In der Nachbearbeitungstransaktion werden die gefundenen Dubletten mit Zusatzinformationen angezeigt. Der *dubex*-Standard zeigt zusätzlich die Anzahl der FI-Belege, die Anzahl der Vertriebbelege und die Anzahl der Einkaufbelege an.

Bei zentralen Stammdatensystemen sind diese Daten natürlich nicht im zentralen System vorhanden. Daher bietet *dubex* drei Kundenfelder, die mittels User-Exit gefüllt werden können. Somit können auch zusätzliche Kennzahlen modifikationsfrei in die Nacharbeitung gestellt werden.

Die drei Aktionsknöpfe haben in der Standardauslieferung keine Funktionalität, da *dubex* nicht entscheiden kann, wie die Kunden mit den Dubletten verfahren. (Beispielcoding wird mitgeliefert.)

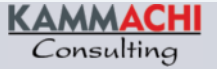

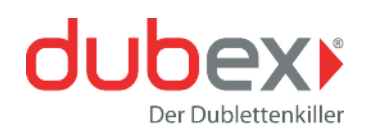

### Boykottlisten-Prüfung  $\Box$

*dubex* bietet die zusätzlich zur Dublettenprüfung die Möglichkeit, Adressdaten automatisch gegen eine oder mehrere Boykottlisten zu prüfen.

Im Standard ist eine Prüfung des Adressbestands, sowie von Fremddateien gegen die Boykottlisten (**Terroristenlisten**) möglich.

Im Rahmen eines Projekts kann diese Prüfung auch für weitere Bereiche eingebunden werden.

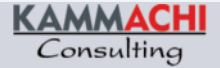

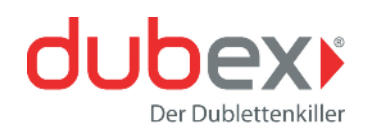

#### $\Box$ User-Exits

Kein SAP-System gleicht dem anderen. Es ist daher unmöglich, ein Standardprodukt zu programmieren, das jede Kundenanforderung abdecken kann.

Daher bietet *dubex* an einigen Stellen User-Exits, die **kundenindividuell ausgeprägt** werden können. Dies kann sowohl durch Mitarbeiter der KAMMACHI erfolgen, als auch durch Mitarbeiter des Kunden selbst. Die Erweiterungsmöglichkeiten sind selbstverständlich dokumentiert.

Wie immer bei User-Exits sind auch die Exits von *dubex* **releasewechsel- und upgradesicher.** Außerdem werden sie selbstverständlich auch bei zukünftigen Versionen von *dubex* unterstützt.

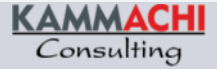

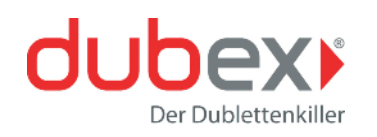

### Wartungsgebühr  $\Box$

*dubex* ist ein Add-on, das auf Grund von Kundenanforderungen weiterentwickelt wird. Änderungen und Erweiterungswünsche für dubex sind für lizenzierte Anwender grundsätzlich kostenlos, sofern sich die Änderungen sinnvoll in den Standard integrieren lassen.

*dubex* lebt von den Impulsen und Anforderungen der Anwender – gemeinsam mit unseren Kunden wollen wir das Produkt verbessern und optimieren.

Somit gibt es bei *dubex* keine versteckten Kosten oder Gebühren, die nach Kauf der Software anfallen. Sämtliche Weiterentwicklungen und sämtlicher Support sind in der Jahrespauschale enthalten.

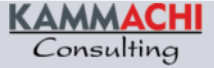

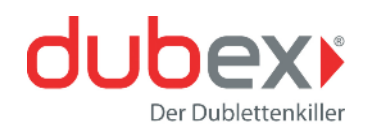

### Persönlich für Sie da!

### **KAMMACHI Consulting GmbH KAMMACHI Consulting GmbH**

Benderstraße 31 | 77815 Bühl Benderstraße 31 | 77815 Bühl Tel. (07223) 931438 Tel. (07223) 931438 Fax (07223) 931439 Fax (07223) 931439 www.kammachi.com

#### **AchimAchim Kammerer Kammerer**

Geschäftsführender Gesellschafter Geschäftsführender Gesellschafter Tel. (0173) 9877777 Tel. (0173) 9877777 Achim.Kammerer@kammachi.com Achim.Kammerer@kammachi.com

### **Christoph Feigenbutz Christoph Feigenbutz**

Projektleiter dubex-Entwicklung Tel. (0172) 6083927 Tel. (0172) 6083927 Christoph.Feigenbutz@kammachi.com Christoph.Feigenbutz@kammachi.com Projektleiter dubex-Entwicklung

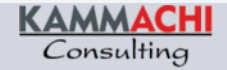